## **1. Jaka jest zawartość opakowania?**

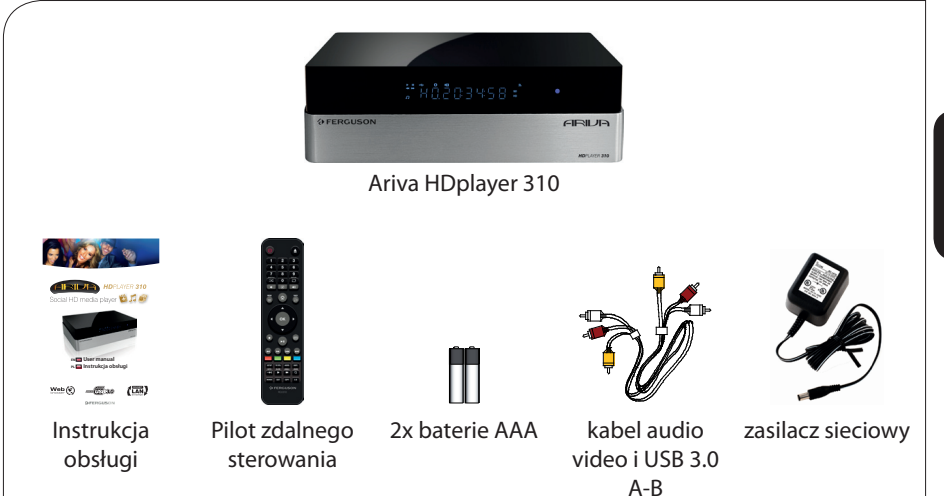

## **2. Podłączanie - podstawowe połączenia audio-wideo**

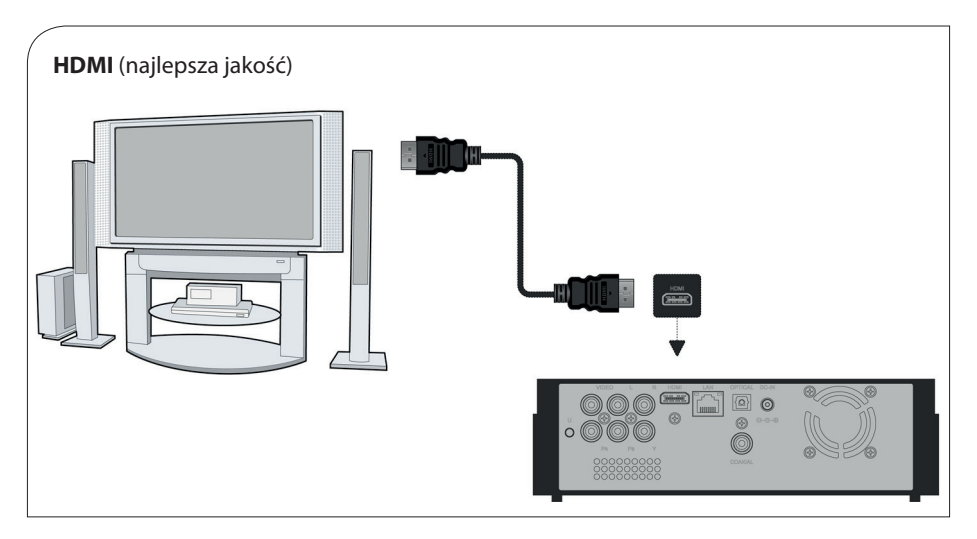

## **3. Konfiguracja**

 $\bigcirc$  Naciśnii przycisk $\bigcirc$  aby włączyć zasilanie.

BNaciśnij przycisk **SETUP** aby wyświetlić menu Ustawienia (Setup)

 $\bigcirc$ Wybierz opcję  $\mathbb{H}$  Menu OSD ( $\Box$  Menu OSD) a następnie naciśnij przycisk  $\blacktriangleright$ .

**©Za pomoca przycisków ▲▼ wybierz z menu opcie języka i naciśnii przycisk OK aby** zatwierdzić.

EZmień inne ustawienia w razie potrzeby

FNaciśnij przycisk **SETUP** aby zamknąć menu.

## **4. Używaj**

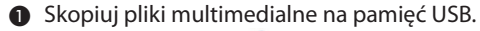

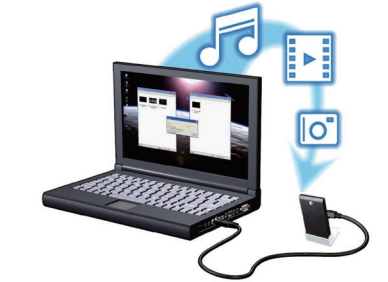

**@Podłącz tą pamięć USB do odtwarzacza Ariva.** 

<sup>3</sup>Do poruszania się po menu służą przyciski < ■ X. Wybierz opcję "Menedżer plików", a następnie wybierz USB spośród z listy urządzeń i wybierz plik, który chcesz odtwarzać. DNaciśnij przycisk **OK** aby rozpocząć odtwarzanie.

EAby zakończyć odtwarzanie, naciśnij przycisk **STOP**.

## **UWAGA!**

Więcej informacji o produkcie można znaleźć w instrukcji obsługi.

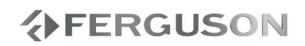

## **Informacje ogólne**

- Opis produktu
- Środki bezpieczeństwa
- Instrukcja obsługi
- Aktualizacja oprogramowania
- Oznaczenia wykorzystane w urządzeniu
- Instalacja urządzenia

## **Połączenia**

- Podłączanie odbiornika TV
- Podłączanie kabla zasilającego
- Opcjonalne: Podłączanie do zestawu stereofonicznego
- Opcjonalne: Podłączanie do amplitunera AV
- Opcjonalne: Podłączanie obsługiwanych urządzeń USB
- Opcjonalne: Podłączanie do komputera
- Opcjonalne: Podłączanie sieci Ethernet
- Opcjonalne: Podłączanie sieci WiFi

## **Opis elementów urządzenia**

- Panel przedni, tylny i boczny
- Pilot Zdalnego Sterowania (RCU150)

## **Czynności wstępne**

- Krok 1: Wkładanie baterii do pilota zdalnego sterowania
- Krok 2: Ustawianie odbiornika TV
- Krok 3: Wybór wersji językowej

## **Główne funkcje**

- Upscaling (Podnoszenie rozdzielczości)
- Materiały odtwarzane przez urządzenie
- Podstawowe funkcje odtwarzania
- Czynności dotyczące odtwarzania video
- Odtwarzanie zdjęć i plików audio
- Kopiowanie
- Media internetowe
- Przeglądarka internetowa
- Kieszeń SATA
- Funkcja NAS (Serwer Samba)
- Klient BitTorrent

#### **Ustawiania systemu**

- Ustawienia dźwięku
- Ustawienia obrazu
- Ustawienia sieci
- Ustawienia systemu
- Ustawienia różne

## **Rozwiązywanie problemów**

## **Dane techniczne**

## **Słownik terminów**

POLSKI

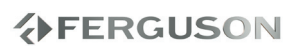

# **Informacje ogólne**

## **Opis produktu**

Dziękujemy za zakup Ariva HDplayer 310. Ta instrukcja obsługi zawiera instrukcję krok po kroku dotyczące instalowania i korzystania z Twojego nowego odtwarzacza HD. Odtwarzacz posiada następujące funkcje.

## **Funkcje sieciowe**

- Przesyłanie audio-video przez Ethernet (10/100/1000Mb) & WiFi (802.11b/g/n)
- Przesyłanie audio-video z serwera mediów UPnP
- udostępnianie plików Samba
- **Serwer FTP**
- Serwer UPnP
- Radio internetowe (SHOUTcast)
- klient Bittorrent
- Video podcast
- Przeglądarka internetowa (Webkit)

## **Odtwarzanie filmów**

- Przewijanie w przód i w tył
- Obsługa napisów. Dostosowanie: koloru czcionki / pozycji / rozmiaru czcionki
- Obsługa popularnych formatów audio i video (dekodowanie wideo HD - aż do 1080p)

## **Odtwarzanie muzyki**

- Przewijanie w przód i w tył
- Odtwarzanie losowe
- Odtwarzanie ponowne
- Obsługa popularnych stratnych i bezstratnych formatów audio

## **Przeglądanie fotografii**

- Wyświetlanie pokazu slajdów z muzyką w tle.
- Powiększanie/pomniejszanie. Obrót
- Obsługa popularnych formatów zdjęć

## **Obsługa USB 3.0 i 2.0**

- port USB 3.0 DEVICE (podłączonanie do komputera, kompatybilny z USB 2.0)
- Dwa porty USB 2.0 HOST (dla pamięci USB)

## **Czytnik kart**

 $\bullet$  SD/MMC

## **Kopiowanie plików**

 Obsługa kopiowania i przenoszenia plików pomiędzy USB, HDD oraz innymi urządzeniami.

## **Środki bezpieczeństwa**

- Prosimy o dokładne zapoznanie się z instrukcją obsługi i zawartymi w niej zaleceniami.
- Proszę uważnie zapoznać się z instrukcją obsługi przed pierwszym uruchomieniem sprzętu.
- Aby uniknąć porażenia prądem nie otwieraj nigdy obudowy. Uszkodzenie plomby gwarancyjnej powoduje utratę gwarancji.
- Odłącz urządzenie od sieci podczas burzy lub gdy nie będzie używane przez dłuższy czas. Pamiętaj, że gwarancja nie obejmuje uszkodzeń urządzenia, które są spowodowane uderzeniem pioruna.
- Nie wystawiać urządzenia na bezpośrednie działanie promieni słonecznych. Trzymać z daleka od źródeł ciepła i od wilgotnego otoczenia. Nie zasłaniać otworów wentylacyjnych, tak aby zapewnić prawidłową cyrkulację powietrza.
- Ustaw urządzenie w pozycji poziomej, na płaskiej, równej i stabilnej powierzchni.
- Jeśli przenosisz urządzenie z ciepłego pomieszczenia do zimnego i na odwrót odczekaj min. 1 godzinę przed włączeniem do prądu. W przeciwnym wypadku mogą wystąpić problemy.
- Urządzenie należy trzymać z daleka od wazonów, butelek, akwariów i innych źródeł wody w celu uniknięcia uszkodzenia. Nie należy dotykać wtyczki zasilania gołymi rękoma.
- Nie stawiać żadnych przedmiotów na obudowie urządzenia.
- Przed rozpoczęciem czynności konserwacyjnych lub instalacyjnych należy odłączyć urządzenie od sieci elektrycznej. Do czyszczenia urządzenie nie należy stosować alkoholu ani płynów zawierających amoniak. W razie potrzeby czyścić za pomocą miękkiej, niestrzępiącej się szmatki zwilżonej łagodnym roztworem wody z mydłem.
- Nie podłanczaj żadnych kabli kiedy wtyczka zasilania jest w gniazdku.
- Sprawdź czy masz sprwne kable. Kable uszkodzone mogą spowodować pożar.
- Proszę wyłączyć urządzenie z zasilania przy podłączaniu okablowania.
- Należy regularnie archiwizować dane z dysku twardego, aby można je odzyskać w przypadku uszkodzenia lub utraty danych. Firma Ferguson nie ponosi odpowiedzialności za utratę danych przechowywanych na dysku twardym.
- Należy regularnie archiwizować dane z dysku twardego, aby można je odzyskać w przypadku uszkodzenia lub utraty danych. Firma Ferguson nie ponosi odpowiedzialności za utratę danych przechowywanych na dysku twardym.

## **Instrukcja obsługi**

Firma Ferguson wykorzystała wszystkie dostępne jej możliwości, aby zapewnić najbardziej aktualne informacje o swoich produktach. Firma Ferguson nie udziela gwarancji związanych z zawartością niniejszej instrukcji obsługi oraz zrzeka się wszelkich domniemanych gwarancji dotyczących wartości rynkowej lub przydatności jej do określonych celów. Zawarte tutaj informacje służą jako wskazówki pozwalające na użytkowanie i konserwację odbiornika.

Firma Ferguson zastrzega sobie prawo do wnoszenia poprawek, zmian lub tłumaczenia Instrukcji obsługi bez wcześniejszego powiadomienia o takich zmianach. Z tego względu zaleca się regularne odwiedzanie naszej witryny internetowej w celu uzyskania najnowszych informacji.

## **WAŻNE!**

Wszystkie informacje zawarte w niniejszej instrukcji były poprawne w momencie publikacji. Jednak nasi inżynierowie zawsze aktualizują i ulepszają produkt, Twpje oprogramowanie w urządzeniu może nieznacznie różnić się wyglądem lub funkcjami od przykładów podanych w niniejszej instrukcji.

## l **Aby otrzymać najbardziej aktualną intrukcję obsługi**

Odwiedź stronę internetową firmy Ferguson pod adresem www.ferguson-digital.eu , aby sprawdzić dostępność aktualizacji instrukcji obsługi. Prosz zajrzeć również do działu Pytania.

## **Aktualizacja oprogramowania**

Firma Ferguson będzie okresowo publikować uaktualnienia oprogramowania poprawiające możliwości urządzenia.

## l **Aby pobrać i zainstalować najnowsze oprogramowanie do odtwarzacza**

Odwiedź stronę internetową firmy Ferguson pod adresem www.ferguson-digital.eu , aby sprawdzić dostępność aktualizacji oprogramowania.

**Oznaczenia wykorzystane w urządzeniu**

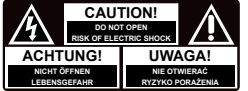

#### **Ostrzeżenie ryzyko porażenia elektrycznego - nie otwierać.**

Napis ten ostrzega przed otwieraniem obudowy urządzenia. Do otwierania obudowy upoważnieni są wyłącznie autoryzowani pracownicy serwisowi.

## **Oznaczenie zgodności CE**

Logo to informuje, że urządzenie zgodne jest z warunkami dyrektywy 2004/108/EC dotyczącej przestrzegania przez kraje członkowskie przepisów zgodności elektromagnetycznej oraz warunkami dyrektyw 2006/95/EC i 93/68/EEC dotyczących przestrzegania przez kraje członkowskie przepisów niskiego napięcia i bezpieczeństwa związanego z obsługa urządzeń elektrycznych.

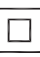

## **Logo podwójna izolacja**

Logo to informuje, że urządzenie jest urządzeniem bezpiecznym pod względem elektrycznym, o ile wykorzystywany jest zgodnie z zaleceniami określonymi w rozdziale dotyczącym bezpieczeństwa.

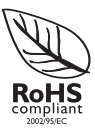

## **Logo RoHS**

Logo to informuje, że urządzenie zgodne jest z warunkami dyrektywy 2002/95/EC (potocznie znanej jako Restriction of Hazardous Substances Directive lub RoHS). Dyrektywa RoHS obejmuje swoim działaniem ograniczenia na etapie produkcji w wprowadzaniu substancji niebezpiecznych w elektronice.

## **Instalacja urządzenia**

## **Wybór odpowiedniego miejsca**

– Urządzenie należy postawić na płaskiej, twardej i stabilnej powierzchni. Nie należy stawiać urządzenia na dywanie.

– Nie umieszczać urządzenia na innych urządzeniach mogących powodować jego przegrzanie (np. amplitunerze lub wzmacniaczu).

– Nie należy kłaść niczego pod urządzeniem (np. płyt CD, gazet).

## **Przestrzeń wentylacyjna**

– Aby zapobiec przegrzewaniu się urządzenia, należy umieścić je w miejscu o odpowiedniej wentylacji. W tym celu należy zapewnić co najmniej 10 cm wolnej przestrzeni z tyłu i z góry oraz 5 cm z prawej i lewej strony.

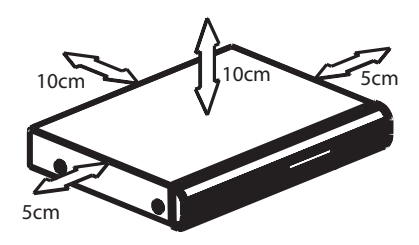

## **Należy unikać wysokiej temperatury, wilgoci, wody i kurzu.**

– Nie wolno narażać urządzenia na kontakt z kapiącą lub pryskającą wodą. – Nie wolno umieszczać na urządzeniu niebezpiecznych przedmiotów (np. naczyń wypełnionych wodą, zapalonych świeczek).

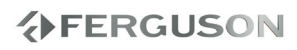

## **Podłączanie odbiornika TV**

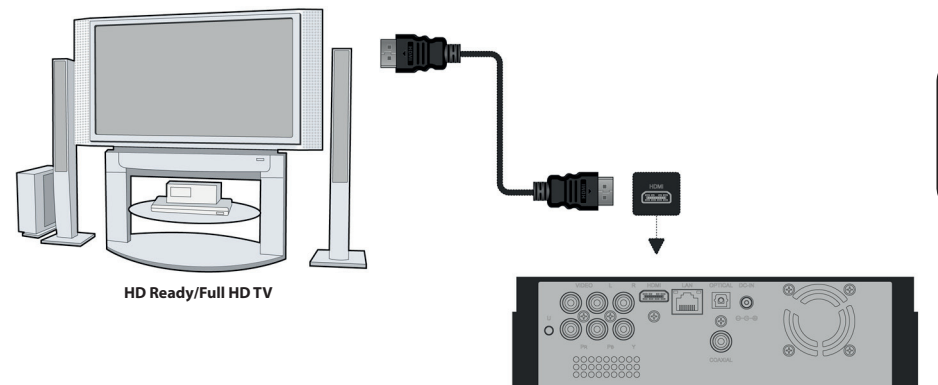

## **WAŻNE!**

**Spośród poniższych opcji wystarczy wybrać tylko jedno połączenie wideo, zależnie od funkcji odbiornika TV. Odtwarzacza należy podłączać bezpośrednio do odbiornika TV. Jeśli nie ma obrazu na odbiorniku TV naciskaj przycisk TV SYS. aż do pojawienia się obrazu.**

**Korzystanie z gniazd HDMI (HighDefinition Multimedia Interface)** 

- Interfejs HDMI umożliwia przesyłanie sygnałów cyfrowych bez kompresji i obróbki, zapewniając najwyższą jakość i ostrość dźwięku i obrazu.
- Wymaga tylko jednego kabla do przesyłania zarówno sygnału audio, jak i wideo, oraz umożliwia połączenia w trybie "plug and play".
- APrzewodem HDMI połącz wyjście HDMI odtwarzacza z wejściem HDMI IN telewizora HDMI.

- Nawiązanie połączenia pomiędzy odtwarzaczem Ariva i urządzeniem wejściowym oraz zainicjowanie tych urządzeń może chwilę potrwać.

## **Korzystanie z gniazd DVI (Digital Visual Interface)**

- Jeśli telewizor jest wyposażony w gniazdo DVI IN, do wykonania połączenia przez gniazdo HDMI odtwarzacza potrzebny jest przewód adaptacyjny HDMI-DVI.
- Ten przewód HDMI–DVI może przesyłać tylko sygnał wideo.
- APrzewodem HDMI–DVI (niedołączony do zestawu) połącz wyjście HDMI odtwarzacza Ariva z wejściem DVI IN telewizora DVI.

#### **Wskazówka:**

Aby dźwięk był odtwarzany za pośrednictwem odtwarzacza Ariva, należy użyć jednego z połączeń audio.

**POLSKI** 

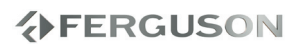

## **Podłączanie kabla zasilającego**

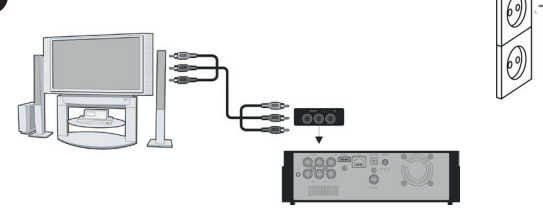

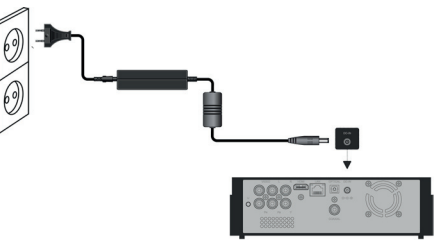

## **Korzystanie z gniazda Composite Video (CVBS)**

- AZa pomocą kabla kompozytowego sygnału wideo gniado wyjściowe CVBS odtwarzacza Ariva należy połączyć z gniazdem wejściowym sygnału wideo odbiornika TV (oznaczonym jako A/V In, Video In, Composite lub Baseband).
- BAby dźwięk z odtwarzacza DVD mógł być odtwarzany przez odbiornik TV, za pomocą przewodów należy połączyć wyjścia AUDIO OUT lewego i prawego kanału audio z odpowiednimi złączami AUDIO IN w odbiorniku TV.

**Po prawidłowym podłączeniu wszystkich elementów podłącz wtyczkę kabla zasilającego do gniazda zasilania w odtwarzaczu. Drugi kanel podłączyć należy do gniazdka sieciowego.**

Po włączeniu zasilania nie wolno wykonywać, ani zmieniać połączeń.

Naciśnij **POWER**  $\bigcirc$  na pilocie. Dioda na panelu przednim zmieni kolor.

## **Opcjonalne: Podłączanie do zestawu stereofonicznego**

**Opcjonalne: Podłączanie do amplitunera AV**

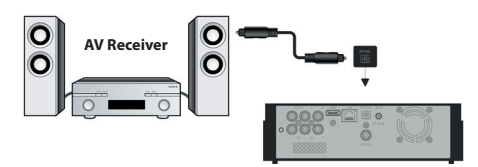

**Zestaw stereofoniczny jest wyposażony w złącza Audio In lewego i prawego kanału audio.**

AZależnie od tego, w jaki typ złącza wyposażony jest odbiornik TV, wybierz jeden z typów złączy wideo (CVBS VIDEO lub HDMI).

BAby połączyć złącza **AUDIO OUT (L/R)** lewego i prawego kanału audio odtwarzacza Ariva z odpowiednimi gniazdami AUDIO IN zestawu stereofonicznego, należy skorzystać z kabli audio.

**Amplituner jest wyposaņony w dekoder PCM, Dolby Digital lub DTS.**

- AZależnie od tego, w jaki typ złącza wyposażony jest odbiornik TV, wybierz jeden z typów złączy wideo (CVBS VIDEO lub HDMI).
- BPołącz gniazdo COAXIAL lub OPTICAL odtwarzacza Ariva z gniazdem amplitunera (nie znajdującego się w zestawie).
- C Przed rozpoczęciem nagrywania wyjście cyfrowe DIGITAL OUTPUT musi zostać ustawione zgodnie z zastosowanym połączeniem audio i możliwościami amplitunera (SPDIF LPCM lub SPDIF RAW).

#### **Pomocna wskazówka:**

**→** Jeśli format kodowania sygnału doprowadzanego do cyfrowego wyjścia odtwarzacza nie jest rozpoznawany przez amplituner, dźwięku nie będzie słychać lub będzie on silnie zniekształcony.

## **Opcjonalne: Podłączanie obsługiwanych urządzeń USB**

#### **Korzystanie z portu USB - odtwarzanie**

- APodłącz obsługiwane urządzenie USB bezpośrednio do portu USB na panelu bocznym w sposób pokazany na powyższej ilustracji.
- BUżyj opcji w menu odbiornika aby wyświetlić pliki zapisane na obsługiwanym urządzeniu USB.
- CPrzed odłączeniem obsługiwanego urządzenia USB z portu USB należy zatrzymać odtwarzanie.

#### **Przydatne wskazówki:**

- **→ Port USB umożliwia odtwarzanie** wszystkich obsługiwanych plików multimedialnych.
- Nie wszystkie modele przenośnych odtwarzaczy audio/video i aparatów cyfrowych są obsługiwane.
- Zewnętrzne dyski twarde bez własnego zasilacza nie są obsługiwane i mogą nie działać.
- **→** Jeśli urządzenia USB nie można podłączyć bezpośrednio do portu, należy zastosować przedłużacz USB.

#### **Podłaczanie napędu BD lub DVD**

Wireless LAN USB Adapt

- APodłącz obsługiwane napęd BD/DVD bezpośrednio do portu USB na panelu bocznym w sposób pokazany na powyższej ilustracji.
- BUżyj opcji w menu odbiornika aby wyświetlić pliki z płyty BD/DVD
- CPrzed odłączeniem napędu DVD z portu USB należy zatrzymać odtwarzanie.

#### **Przydatne wskazówki:**

- **→ Port USB umożliwia odtwarzanie** wszystkich obsługiwanych plików multimedialnych.
- Nie wszystkie modele napędów BD/DVD są obsługiwane.
- → Tylko płyty zgodne z ISO9660 są obsługiwane
- → Napedy BD/DVD bez własnego zasilacza nie są obsługiwane i mogą nie działać.

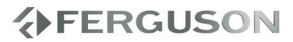

## **Opcjonalne: Podłączanie do komputera**

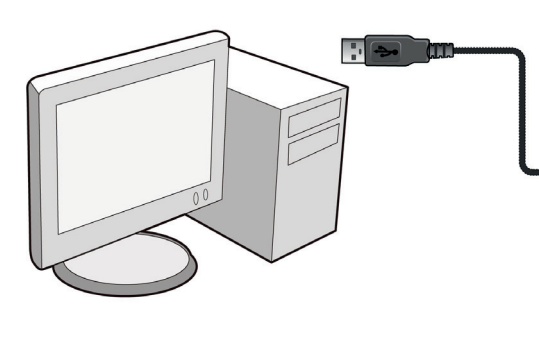

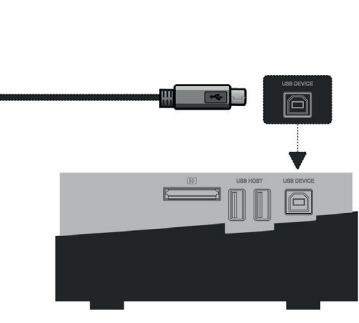

## **Podłączanie klucza WiFi**

Można podłaczać tylko detykowane klucze WiFi z chipem firmy Realtek.

- **O**Connect the supported WiFi dongle to the USB port on the side panel (as shown on the above illustration).
- APodłącz obsługiwane klucz WiFI bezpośrednio do portu USB na panelu bocznym w sposób pokazany na powyższej ilustracji.
- **OSkonfiguruj połącznie bezprzewodowe w** menu
- CPrzed odłączeniem klucza WiFi z portu USB należy rozłączyć połącznie bezprzewodowe.

## **Przydatne wskazówki:**

Sieci WiFi są zazwyczaj wolniejsze niż sieci kablowe (Ethernet). Może to negatywnie wpływać na płynność odtwarzania.

## **Podłączanie do komputera**

Jest to szybki sposób na transfer dużych plików na wewnętrznym twardym dysku.

- AUpewnij się, że odtwarzacz jest włączony
- BPodłącz złącze kabla USB3.0 do portu odtwarzacza USB DEVICE
- CPodłącz prostokątne złącze kabla USB 3.0 do komputera.

#### **Przydatne wskazówki:**

**→ Podczas połaczenia odtwarzanie na Arivie** jest wyłączone

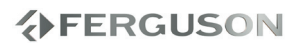

## **Opcjonalne: Podłączanie sieci Ethernet**

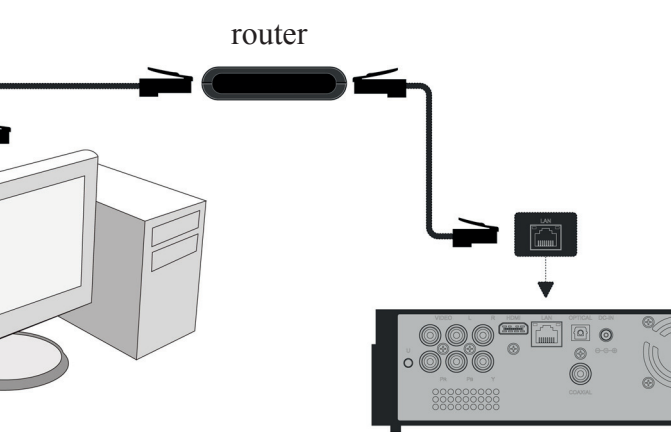

## **Sieć Ethernet 100Mb**

- APodłącz sieć Ethernet kablem RJ-45 do portu LAN w sposób pokazany na powyższej ilustracji.
- **@Poczekaj chwile aż DHCP skonfiguruje** połaczenie sieciowe.

#### **Przydatne wskazówki:**

**→** Jeżeli w sieci nie ma serwera DHCP można skonfigurować połączenie ręcznie - opcja w menu "Stałe IP (ręczne)"

## **Sieć WiFi 802.11g/n**

## **WAŻNE!**

**Aby używać sieci WiFi konieczny jest dedykowany adapter WiFi USB. Ten adapter jest wyposażeniem opcjonalnym i może być sprzedawany oddzielnie**

**Opcjonalne: Podłączanie sieci WiFi**

- APodłącz dedykowany adapter WiFi USB do portu USB w sposób pokazany na powyższej ilustracji.
- BWejdź do menu "Ustawienia" > "Sieć" > "Konfiguracja WLAN"
- CWybierz jedną z wykrytych sieci i podaj właściwy klucz.

#### **Przydatne wskazówki:**

- → Jeżeli nie masz routera WiFi wybierz "Punkt-punkt (ad hoc)" , a następnie skonfiguruj SSID, klucz WEP, adres IP Arivy.
- **→ Sieci WiFi są zazwyczaj wolniejsze niż sieci** kablowe (Ethernet). Połacznie do sieci WiFi może mieć wpływ na wydajność odtwarzania.

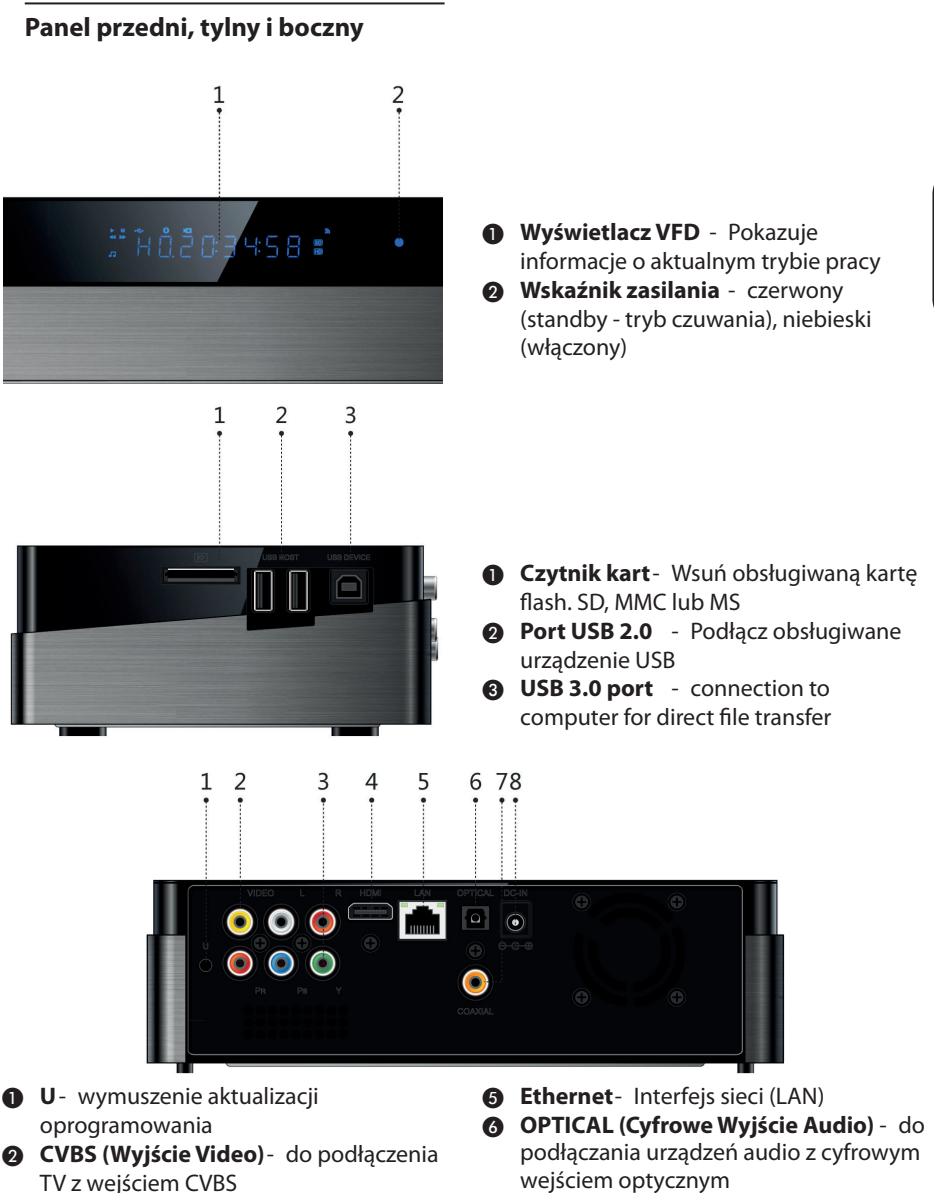

**Wyjście Audio Stereo** - podłącz z wejściem prawego i lewego kanału

C **Wyjście Video Component** - do podłączenia TV z wejściem YPbPr D **HDMI** - wyjście audio i video do telewizora high definition (HD)

zestawu stereo

**AFERGUSON** 

- G **COAXIAL (Cyfrowe Wyjście Audio)** do podłączania urządzeń audio z cyfrowym wejściem koncentrycznym
- **@ Zasilanie** podłacz zasilacz sieciowy (używać można tylko zasilacz dołączony do odtwarzacza)

POLSKI

## **Pilot Zdalnego Sterowania RCU310**

# POLSKI

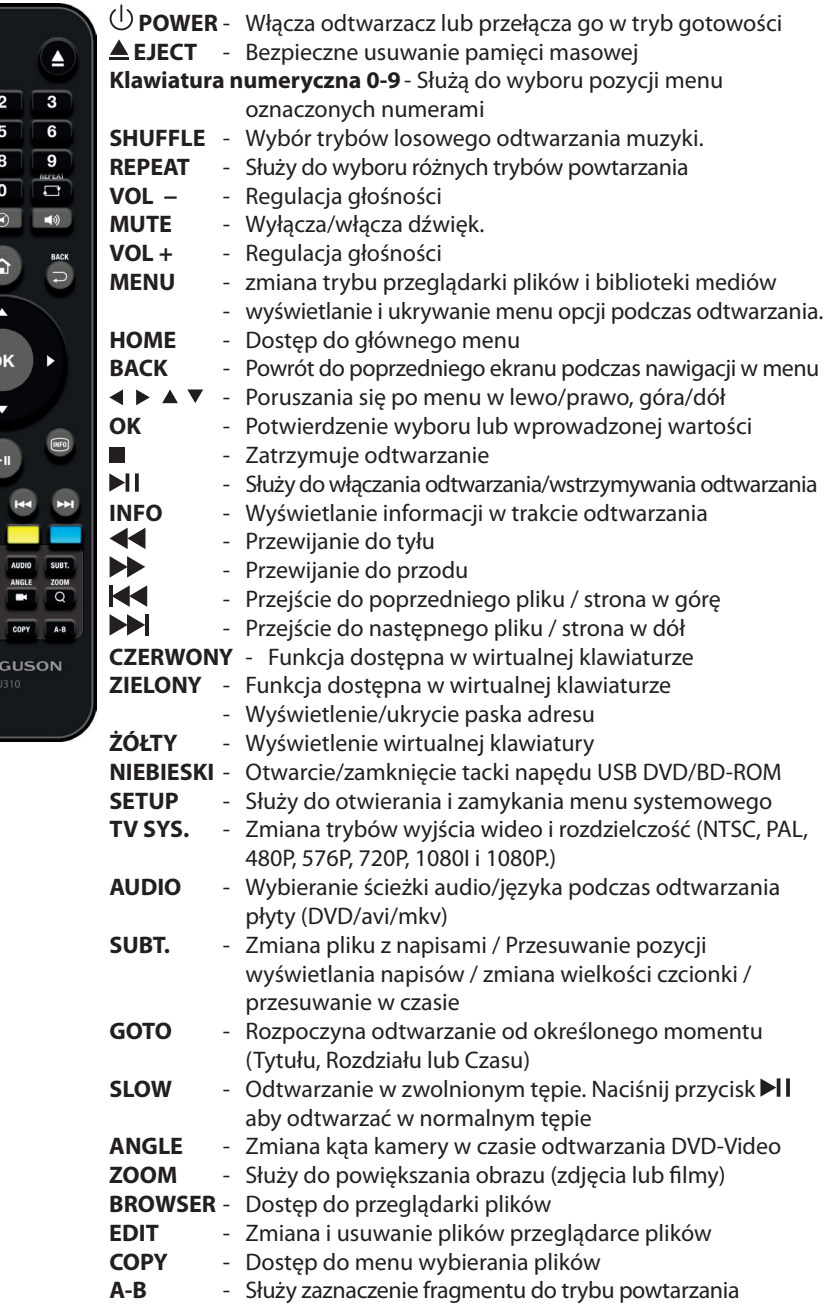

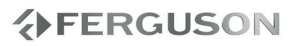

## **Krok 1: Wkładanie baterii do pilota zdalnego sterowania**

- **AOtwórz komore baterii.**
- BWłóż dwie baterie typu R03 lub AAA, stosując się do oznaczeń (+/-) umieszczonych wewnątrz komory.
- **@Zamknij pokrywę.**

#### **Korzystanie z pilota zdalnego sterowania**

- ASkieruj pilota bezpośrednio na czujnik zdalnego sterowania (IR) na przednim panelu.
- BPodczas korzystania z odtwarzacza nie należy umieszczać żadnych przedmiotów pomiędzy nim a pilotem zdalnego sterowania.

## **OSTRZEŻENIE!**

**Baterie należy wyjąć, jeśli są zużyte, albo gdy pilot nie będzie używany przez dłuższy czas.**

**Nie należy używać razem nowych baterii ze starymi ani baterii różnych typów.**

**Ponieważ baterie zawierają substancje chemiczne, powinny być wyrzucane w odpowiedni sposób.**

## **Krok 2: Ustawianie odbiornika TV**

## **WAŻNE!**

**Należy sprawdzić, czy dokonane zostały wszystkie niezbędne połączenia.**

- AWłącz odtwarzacz Ariva naciśnij przycisk POWER na pilocie
- BWłącz telewizor i wybierz właściwe źródło - wejście wideo. Na ekranie telewizora powinno pojawić się tło ekranowe odtwarzacza Ariva.
	- $\rightarrow$  Pilot zdalnego sterowania odbiornika TV może być wyposażony w przycisk lub przełącznik pozwalający na wybór różnych trybów wideo.
- CJeśli do odtwarzacza podłączone jest urządzenie zewnętrzne (np. zestaw audio lub amplituner), włącz je i wybierz odpowiednie źródło dźwięku. Szczegółowych informacji na ten temat należy szukać w instrukcii obsługi podłączonego urządzenia.

**Wybór systemu lub rozdzielczości odpowiadającego twojemu odbiornikowi TV**

System TV niniejszego odtwarzacza jest zgodny z systemami NTSC, PAL i HDMI.

- ANaciśnij przycisk **SETUP**.
- **@Naciśnij przycisk ▶ taby wybrać** zakładkę Video.
- **@Za pomoca przycisków ▲▼ zaznacz** opcję "TV system" i naciśnij przycisk  $\blacktriangleright$ .
- **A**Naciśnij AV aby zaznaczyć jedną z dostepnych opcji.
- EWybierz ustawienie i naciśnij przycisk **OK**.

## **Krok 3: Wybór wersji językowej**

Dostępne opcje językowe różnią się w zależnosci od kraju i regionu. Opcje mogą wyglądać inaczej niż na ilustracjach zamieszczonych w tej instrukcji obsługi.

#### **Ustawianie języka menu ekranowego**

- ANaciśnij przycisk **SETUP**.
- **@**Naciśnij przycisk ▶ aby wybrać zakładkę System.
- **@**Za pomocą przycisków ▲ ▼ zaznacz opcję Menu Language (Język Menu) i naciśnij przycisk .
- **42**Za pomocą przycisków ▲ ▼ wybierz język i naciśnij przycisk **OK.**

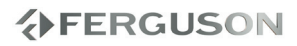

## **WAŻNE!**

Jeżeli po naciśnięciu jakiegoś przycisku na ekranie odbiornika TV pojawi się ikona zakazu (ø), oznacza to, że funkcja nie jest dostępna na obecnym pliku multimedialnym lub w danym momencie.

## **Upscaling (Podnoszenie rozdzielczości)**

Upscaling obsługiwane na płytach DVD oraz obsługiwanych formatach plików:

- A720p HDTV tryb progresywny 24/25/30Hz, 720 linii na ramkę, 1280x720 pixeli
- B1080i HDTV tryb z przeplotem 50/60Hz, 520+520 linii na ramkę, 1920x1080 pixeli

<sup>0</sup>1080p HDTV tryb progresywny -24/25/30Hz, 1080 linii na ramkę, 1920x1080 pixeli

## **Materiały odtwarzane przez urządzenie**

## **System plików:**

- FAT (FAT16 i FAT32)
- $\bullet$  NTFS
- EXT2, EXT3
- $\bullet$  HFS+
- ISO-9660 i częściowo UDF na zewnętznym napędzie optycznym (BD lub DVD)

## **Kontenery Video:**

- MPEG-1/2 Program Stream (MPG, MPEG)
- MPEG-2 Transport Stream (TS, TP, TRP, M2TS)
- MPEG-4 Part 14 (MP4)
- VOB (ISO z DVD-Video też)
- $\bullet$  AVI
- ASF (ASF, WMV)
- Matroska (MKV)
- $\bullet$  AVCHD (MTS, M2TS)
- $OM(H.264)$
- FLV Flash Video
- Realmedia (RMVB, RM)
- BD (struktura folderów lub obraz ISO)
- $\bullet$  OGM

## **Kodeki Video:**

Większość kodeków wideo jest obsługiwana aż do rozdzielczości 1080p.

- XviD (z wyjątkiem 3 punktowego GMC)
- $OMPFG-1$
- $OMPFG-2$
- $^{\bullet}$  MPFG-4

MP@HL

MPEG-4.2

ASP@L5, 720p, 1 warp-point GMC

 $\bullet$  WMV9

MP@HL

● H.264 (MPEG-4 AVC)

BP@L3

# **Główne funkcje**

MP@L4.0

HP@L4.0

HP@L4.1

 częściowo HP@L5.1 (z wyjątkiem wysokich bitrate oraz 12 i więcej referencyjnych ramek)

- $\bullet$  VC-1
	- MP@HL

AP@L3

- $\bullet$  MJPEG
- $\bullet$  RealVideo 8/9/10, up to 720@30P
- **AVS**

## **Formaty napisów:**

- SRT (SubRip)
- SMI (Sami)
- SUB (MicroDVD, SubViewer2)
- SSA (SubStationAlpha)
- ASS (Advanced Sub Station Alpha)
- PSB (PowerDivx)
- TXT (TMplayer, MPL2, SubRip, Sami, MicroDVD, SubViewer2, SubStationAlpha, Advanced Sub Station Alpha, PowerDivx)
- Timed Text (TTXT, napisy wbudowane w pliki .mp4)
- **OIDX**
- $\bullet$  PGS

Niektóre napisy stworzone przez użytkowników mogą nie działać prawidłowo

Niektóre znaki specjalne nie są obsługiwane (wyświetlane)

Tagi HTML nie są obsługiwane

Plik z filmem i jego zewnętrzny plik z napisami muszą się znajdować w tym samym folderze

Nazwa pliku z filmem i nazwa jego pliku z napisami muszą być takie same aby napisy się wyświetlały.

## **Formaty zdjęć/grafiki:**

- JPEG, HD JPEG (baseline)
- $\bullet$  RMP
- PNG (z wyjątkiem Interlace)
- GIF
- częściowo TIFF (uncompressed, LZW, ZIP)

## **Kontenery Audio:**

- $OM4A$
- MPEG audio (MP1, MP2, MP3, MPA)
- WAV
- ASF (ASF, WMA)
- FLAC
- $\bullet$  OGG
- Matroska (MKA)
- AIFF
- $\bullet$  APF
- $\bullet$ RA
- $\bullet$  i inne

## **Kodeki Audio:**

- Dolby Digital (AC3, EAC3, TrueHD)
- DTS, DTS-HD (downmix)
- WMA, WMA Pro
- $MP1, MP2, MP3$
- LPCM
- $EIAC$
- APE (MonkeyAudio)
- Vorbis
- COOK (RA-cooker)
- LSD (RA-lossless)
- $\bullet$  ADPCM
- $\bullet$  APF
- $\bullet$  i inne

## **Playlisty:**

- $OM3U$
- PLS (radio internetowe)
- $C$ UE

## **Rozszerzenia rozpoznawane w przeglądarce plików Arivy.**

Poniżej znajduje się lista rozpoznawanych rozszerzeń plików multimedialnych. Nie wszystkie pliki z takimi rozszerzeniem

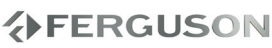

- 
- 
- -

mogą być odtwarzane - niektóre pliki mogą zawierać nieobsługiwane codec'i i/lub ustawienia. Plików z innymi rozszerzeniami HDplayer nie będzie odtwarzać.

ac3, acc, aiff, ape, asf, avi, avs, bmp, cue, dat, divx, dng, dts, flac, flv, gif, ifo, iso, jpeg, jpg, m2t, m2ts, m3u, m4a, m4v, mlp, mka, mkv, mov, mp2, mp3, mp4, mpeg, mpg, mts, ogg, ogm, pls, png, ps, ra, rm, rmvb, swf, tif, tiff, tp, trp, ts, vob, wav, wma, wmv

## **OSTRZEŻENIE!**

- Niektóre pliki mogą się nie odtwarzać poprawnie
- Odtwarzanie zawartości chronionej przed kopiowaniem jest niemożliwe.
- W czasie zmiany ścieżki audio odtwarzanie może tymczasowo być niepoprawne (stop klatka, szybsze/ wolniejsze odtwarzanie, itp).
- Uszkodzone pliki mogą nie odtwarzać się poprawnie
- Rozdzielczości większe niż 1920x1080@25/30P lub 1280x720@50/60P nie są obsługiwane.
- **→ Płynne odtwarzanie filmów w H.264** zakodowanych w profilu 4.1 lub wyższym nie jest gwarantowane.
- Filmy większe niż 30 GiB mogą nie działać.
- **→ Odtwarzanie filmów z USB/karty SDHC/** sieci które nie obsługują wysokich transferów może nie działać poprawnie
- **→ Odtwarzanie filmów o bitrate większym** niż 30 Mbps może być nieprawidłowe.

## **Podstawowe funkcje odtwarzania**

Wszystkie opisane tu funkcie sa obsługiwane przy użyciu pilota zdalnego sterowania.

Do poruszania się po menu służą przyciski oraz **OK**.

#### **Wstrzymanie odtwarzania**

A Podczas odtwarzania naciśnij przycisk ; aby wstrzymać chwilowo odtwarzanie i wyświetlić stop-klatkę.

**→ Odtwarzanie zostanie wstrzymane** (stopklatka), a dźwięk wyciszony.

BAby ponownie włączyć odtwarzanie, naciśnij klawisz **II**.

#### **Wybór pliku**

Naciśnij przycisk **(4/b)**, aby przejść do poprzedniego lub następnego utworu/pliku.

#### **Zatrzymanie odtwarzania**

Naciśnij przycisk

## **Czynności dotyczące odtwarzania video**

## **Informacje ogólne**

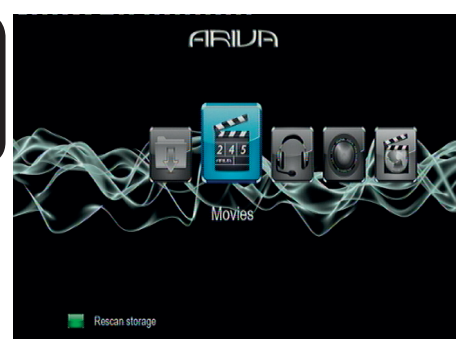

- **OZa pomocą przycisków AV zaznacz** żądane urządzenie i naciśnij przycisk **OK**.
	- → Na ekranie telewizora wyświetlone zostanie menu zawierające wszystkie obsługiwane formaty plików.
	- **→ Czas odczytu danych może przekroczyć** 30 sekund ze względu na złożoność konfiguracji katalogu/plików.
- **@Naciśnij przycisk ▲▼ wybierz folder i** naciśnij przycisk **OK**, aby go otworzyć.
- $\bigotimes$  Wybierz plik za pomocą przycisków  $\blacktriangle \blacktriangledown$ .
- DW celu zatwierdzenia wyboru naciśnij przycisk **OK**.

## **Tryb powtarzania**

Opcje powtarzania odtwarzania są uzależnione od rodzajów plików.

- APodczas odtwarzania płyty naciśnij kilkakrotnie przycisk **REPEAT**, aby wybrać opcje odtwarzania wielokrotnego.
- B Aby anulować odtwarzanie wielokrotne, naciśnij przycisk .

## **Zmiana wielkości obrazu**

**Funkcja ta umożliwia powiększenie obrazu na ekranie odbiornika TV oraz przesuwanie powiększonego fragmentu.**

- APodczas odtwarzania płyty naciskaj kilkakrotnie przycisk **ZOOM**, aby wybrać inny współczynnik powiększenia.
	- → Naciśnij przycisk < → ▲ ▼ umożliwiają oglądanie innych fragmentów powiększonego obrazu. → Odtwarzanie będzie kontynuowane.
- BNaciśnij kilkakrotnie przycisk **ZOOM**, aby przywrócić normalną wielkość obrazu.

**Odtwarzanie w zwolnionym tempie**

- AW celu wybrania żądanej prędkości naciśnij **SLOW** w trakcie odtwarzania: 3/4, 1/2, 1/4, 1/8 lub 1/16.
	- **→**Dźwiek zostanie wyciszony.
- **@**Naciśnij przycisk ▶ I, aby powrócić do normalnej prędkości.

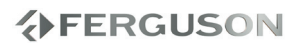

## **Odtwarzanie przyspieszone i zwolnione**

AW celu wybrania żądanej prędkości naciśnij jeden z klawiszy <<<a>
W<br/>trakcie odtwarzania: 1.5X, 2X, 4X, 8X, 16X lub 32X (do przodu lub do tyłu).

**→**Dźwięk zostanie wyciszony. **@**Naciśnij przycisk ▶ I, aby powrócić do normalnej prędkości.

**Wznawianie odtwarzania od miejsca ostatniego zatrzymania**

Istnieje możliwość wznowienia odtwarzania ostatnich filmów, nawet w przypadku wyłączenia odtwarzacza w międzyczasie.

## Włącz film

**→ Przez pierwsze 10 sekund odtwarzania** bedzie wyświetlany napis "Play from start, press [PREV]" .

'Wznowić odtwarzanie?' (Resume Playback?) pojawi się w czasie odtwarzania. Wybierz potwierdź lub Anuluj.

 Gdy komunikat jest wyświetlany na ekranie, wybierz Anuluj, aby rozpocząć odtwarzanie od początku.

## **Informacje o odtwarzanym filmie**

Menu ekranowe wyświetla informacje na temat odtwarzanego filmu (np. nazwę pliku, postępie odtwarzania filmu, kodeki audio i wideo).

 W trakcie odtwarzania naciśnij przycisk **DISPLAY**

→ Na ekranie telewizora zostana wyświetlone dostępne informacje.

Naciśnij przycisk **DISPLAY** ponownie

**→ Na ekranie telewizora zostana** wyświetlone kolejne informacje.

## **Zmiana języka ścieżki dżwiękowej**

 Naciśnij kilkakrotnie przycisk **AUDIO** w celu wybrania żądanego języka ścieżki dżwiękowej.

## **Napisy**

Dostosywanie napisów w czasie odtwarzanie filmu:

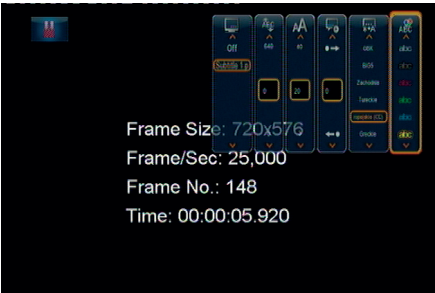

TIME: PL eółaśłżźćń EÓAŚŁŻŹĆŃ 123abc Ferguson.pl

Wyświetl menu napisów naciskając przycisk **SUBT.** w czasie odtwarzania.

- $\bullet$  Za pomocą przycisków  $\blacktriangle \blacktriangledown$  zmień opcję w menu napisów.
- Za pomocą przycisków < > zmień wartość opcji.
- AWybierz właściwy plik z napisami. Opcja menu "Napisy" (Subtitle).
- **O**Przesuń napisy w czasie jeśli są niedopasowane. Opcja menu "Synchronizacja" ("Time Sync).
- CZmień kolor czcionki z napisami. Opcja menu "Kolor" (Color).

Nacisnij przycisk **SUBT.** ponownie aby zamknąć to menu.

## **Przydatne wskazówki:**

**→ Pliki napisów nastepujących formatów** (.srt, .smi, .sub, .ssa, .idx, .txt, .ass, .psb) są obsługiwane. Wbudowane w pliki MKV napisy również są obsługiwane

## **Odtwarzanie zdjęć i plików audio**

Za pomocą odtwarzacza Ariva można uzyskać dostęp i przeglądać dane (zdjęcia, muzykę) zapisane w obsługiwanym urządzeniu USB, karcie SDHC, UPnP lub sieci.

## **Informacje ogólne**

- **∩Za pomoca przycisków AV zaznacz** żądane urządzenie i naciśnij przycisk **OK**.
	- → Na ekranie telewizora wyświetlone zostanie menu zawierające wszystkie obsługiwane formaty plików.
	- **→ Czas odczytu danych może przekroczyć** 30 sekund ze względu na złożoność konfiguracji katalogu/plików.
- **@**Naciśnij przycisk ▲▼ wybierz folder i naciśnij przycisk **OK**, aby go otworzyć.
- $\bigotimes$  Wybierz plik za pomocą przycisków  $\blacktriangle \blacktriangledown$ .
- DW celu zatwierdzenia wyboru naciśnij przycisk **OK**.

#### **Wybór odtwarzania**

Podczas odtwarzania można wykonywać następujące czynności:

- $\bullet$  Za pomocą przycisków  $\blacktriangleleft$  /  $\blacktriangleright$  wybierz poprzedni/następny utwór/plik w bieżącym folderze.
- Naciśnij kilkakrotnie przycisk > laby wstrzymać/wznowić odtwarzanie.

## **Powiększanie obrazu**

- Podczas odtwarzania płyty naciskaj kilkakrotnie przycisk **ZOOM**, aby wybrać inny współczynnik powiększenia.
- Wybierz powiększany obraz za pomocą przycisków  $\blacktriangle \blacktriangledown \blacktriangle \blacktriangleright$ .

#### **Obracanie/przerzucanie obrazu**

- W trakcie odtwarzania, użyj przycisków aby obrócić obraz na ekranie telewizora..
	- : obrócenie obrazu w lewo o 90º
	- : obrócenie obrazu w prawo o 90º

#### **Pomocna wskazówka:**

Może się okazać, że niektóre pliki nie będą mogły być odtwarzane z powodu konfiguracji i użytych algorytmów (szczególnie pliki TIFF).

## **Jednoczesne odtwarzanie plików audio i zdjęć**

- APodłącz pamięć zawierającą plik audio i zdiecia.
	- **→ Na ekranie telewizora zostanie** wyświetlone menu płyty.
- **@Wybierz plik audio.**

CD.

- CW czasie odtwarzania pliku audio wybierz folder zdjęć na ekranie telewizora i naciśnij **OK**.
	- → Pliki zdjęć zostaną wyświetlane jeden po drugim, aż do ostatniego zdjęcia znajdującego się w folderze.
- DW celu zatrzymania jednoczesnego odtwarzania naciśnij przycisk **.**

#### **Pomocna wskazówka:**

- Przy odtwarzaniu niektórych plików mogą wystąpić zniekształcenia spowodowane przez konfigurację i charakterystykę zdjęć.
- Podczas jednoczesnego odtwarzania, funkcje szybkiego przewijania do przodu / do tyłu oraz przewijania do przodu w zwolnionym tempie są dostępne.
- → Odtwarzenie muzyki w tle pokazu slajdów odtwarza pliki audio tylko z tego samego folderu (tego w którym znajdują się zdjęcia)

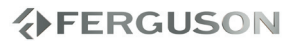

## **Kopiowanie**

Za pomocą odtwarzacza Ariva można kopiować i przenosić pliki pomiędzy obsługiwanymi urządzeniami.

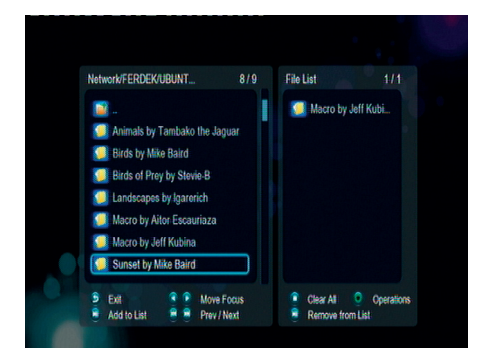

## **Informacje ogólne**

- AW menadżerze plików naciśnij przycisk **COPY**, aby wejść do menu wybierania plików.
	- → Na ekranie telewizora wyświetlone zostanie menu zawierające wszystkie obsługiwane formaty plików.
	- **→ Czas odczytu danych może przekroczyć** 30 sekund ze względu na złożoność konfiguracji katalogu/plików.
- **@**Naciśnij przycisk ▶ I, aby wybrać plik lub folder, który chcesz skopiować do listy.
- CNaciśnij przycisk **EDIT**, aby wybierać wiele plików.
- DWybierz miejsce przeznaczenia, a następnie postępuj zgodnie z poleceniami na ekranie, aby zakończyć proces kopiowania.

#### **Pomocna wskazówka:**

Nagrywanie na podłączonym napędzie BD/DVD nie jest moliwe

## **Media internetowe**

## **WAŻNE!**

→ Ta funkcia jest dodatkowa funkcie. Wszystkie treści i usługi w ramach tej funkcji są dostarczane przez zewnętrznych dostawców, firma Ferguson nie oferuje żadnych treści i usług z tej funkcji i nie ponosi odpowiedzialności za treści i usługi świadczone w ramach tej funkcji. Firma Ferguson nie ponosi odpowiedzialności za stabilność pracy treści i usług, na przykład, jeśli nie masz dostepu do określonej strony internetowej, streamingu video lub wiadomości, lub treść strony internetowej została zmieniona itd. Jeśli okaże się, że usługi te nie działają poprawnie, skontaktuj się z obsługą klienta firmy Ferguson lub odwiedź stronę internetową Ferguson, aby uzyskać dalsze informacje i pomoc.

Odtwarzacz Ariva obsługuje wybrane serwisy internetetowe.

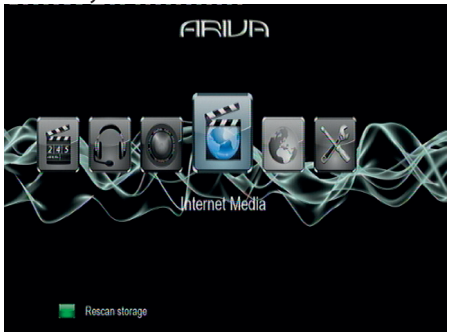

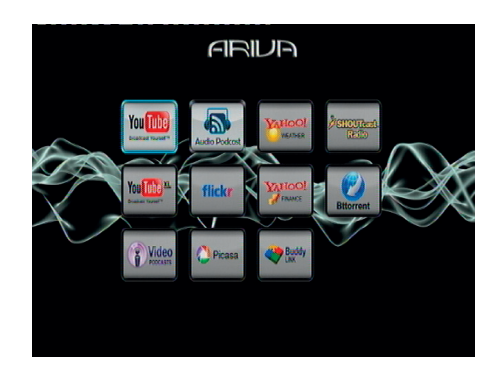

# POLSKI

## **Przeglądarka internetowa**

## **WAŻNE!**

→ Ta funkcja jest dodatkową funkcję. Wszystkie treści i usługi w ramach tej funkcji są dostarczane przez zewnętrznych dostawców, firma Ferguson nie oferuje żadnych treści i usług z tej funkcji i nie ponosi odpowiedzialności za treści i usługi świadczone w ramach tej funkcji. Firma Ferguson nie ponosi odpowiedzialności za stabilność pracy treści i usług, na przykład, jeśli nie masz dostępu do określonej strony internetowej, streamingu video lub wiadomości, lub treść strony internetowej została zmieniona itd. Jeśli okaże się, że usługi te nie działają poprawnie, skontaktuj się z obsługą klienta firmy Ferguson lub odwiedź stronę internetową Ferguson, aby uzyskać dalsze informacje i pomoc.

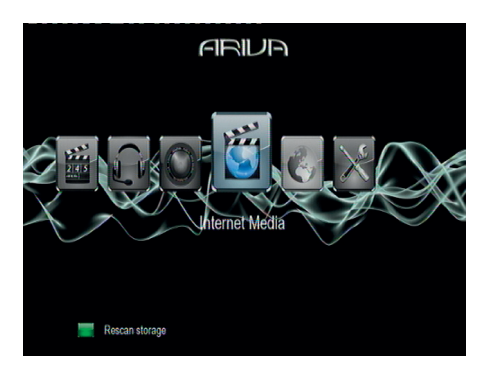

Odtwarzacz Ariva zawiera predefiniowaną listę wybranych stron internetowych.

## **Pomocna wskazówka:**

- Możesz przeglądać także inne strony internetowe. Wystarczy wyświetlić pasek adresu (**ZIELONY** przycisk) i wpisać prawidłowy adres następnie naciśnij przycisk
- **→W** celu poprawy surfowaniem skorzystaj z obsługiwanej bezprzewodowej klawiatury i myszki zamiast wirtualnej klawiatury. Większość bezprzewodowych zestawów, które ma odbiornik w postaci klucza USB powinna działać poprawnie.

## **Kieszeń SATA**

W odtwarzaczu Ariva można zainstalować 3,5'' dysk SATA. Dysk montuje się do dolnej część obudowy w tym celu nalezy odkręcić cztery śrubki następnie.

Zainstalowanie dysku jest konieczne aby aktywować:

- Funkcję NAS (serwer Samba)
- Klienta BitTorrent

#### **Pomocna wskazówka:**

Aby zwiększyć komfort użytkowania zalecamy używanie cichych dysków twardych. Główni producenci dysków mają w swojej ofercie dyski przeznaczone specjalnie do zastosowań multimedialnych. Takie dyski są zasadniczo cichsze i emitują mniej ciepła niż modele przeznaczone do montowania w komputerach.

## **OSTRZEŻENIE!**

**→**Obsługiwane są dyski do wielkości 3 TB. Większe dyski mogą nie działać poprawnie

## **Funkcja NAS (Serwer Samba)**

Odtwarzacz Ariva posiada wbudowany serwer Samba i dlatego może pracować jako NAS (Network-Attached Storage) pamięć masowa podłączona do sieci.

## **Informacje ogólne**

Z dowolnego komputera można mieć dostęp do wbudowanego dysku.

AWpisz \\Ariva (lub "\\" i adres IP odtwarzacza)w oknie Uruchom i nacisnij OK.

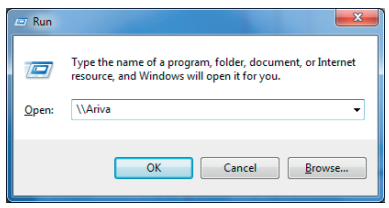

BPojawi się folder HDD1 z odtwarzacza Ariva.

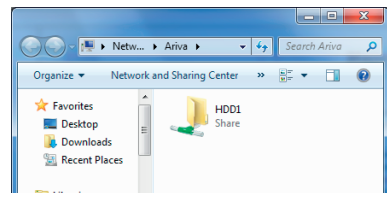

C Opcjonalne. Kliknij prawym klawiszem myszy na folderze HDD1. Wybierz z menu "Mapuj dysk sieciowy". Umożliwi to łatwe korzystanie z dysku w Arivie bezpośrednio na komputerze.

## **OSTRZEŻENIE!**

→ Aby korzystać z tej funkcji w Arivie musi być wczesniej zainstalowany i sformatowany dysk twardy oraz właczony Tryb NAS (Setup > Sieć > Tryb NAS ustawiony na "Wł.").

## **Klient BitTorrent**

Odtwarzacz Ariva posiada wbudowanego prostego klienta BitTorrent i zaawansowanego klienta BitTorrent (Transmission). Prosty klient pobiera pliki na wewnętrzny dysk twardy do folderu "BT". Transmission pobiera pliki na wewnętrzny dysk twardy do folderu "transmissionDownload".

## **Web Interfejs Transmission**

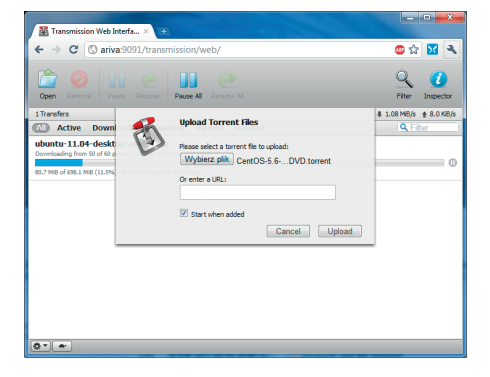

- AWpisz http://ariva/:9091 (lub adres IP Arivy i ":9091") w pole adresowe przeglądarki internetowej i naciśnij Enter.
- **APojawi się strona "Transmission Web** Interface, która wyświetli informacje o obecnej kolejce pobierania.
- CWybierz "Open" aby dodać nowego torrenta do kolejki pobierania.

#### **Pomocna wskazówka:**

- **→ Aby korzystać z tej funkcji w Arivie** musi być wczesniej włączony klient Transmission (Setup > Sieć > Transmission ustawiony na "Wł.").
- → Transmission jest zalecanym klientem **BitTorrenta**

# **Główne funkcje**

**Dodawanie nowego torrenta z interfejsu użytkownika Arivy**

AZlokalizuj plik torrnt w przeglądarce plików w nenu.

BNaciśnij przycisk **OK** aby rozpocząć pobieranie torrenta.

CPostęp pobierania można sprawdzić w menu "Media Internetowe" > "Bttorrent" menu.

## **Pomocna wskazówka:**

- → Aby korzystać z tej funkcji w Arivie musi być wczesniej włączony prosty klient BT (Setup > Sieć > BT ustawiony na "Wł.").
- **→Zalecamy używanie tylko jednego klienta** BitTorrent na raz.

## **OSTRZEŻENIE!**

- **→ Część plików torrent, dostępnych w** Internecie, jest nielegalna. Pobieranie takich plików jest przestępstwem i grozi odpowiedzialnością karną. Proszę używać jedynie legalnych źródeł plików torrent, np: http://www.youtorrent.com/ http://www.legittorrents.info/ http://www.clearbits.net/
- **→ Aby korzystać z tej funkcji w Arivie** musi być wczesniej zainstalowany i sformatowany dysk twardy
- **→**Z uwagi na ograniczenia techniczne wbudowanego klienta BitTorrent niektóre pliki torrent mogą się nie ładować.

Konfiguracji odtwarzacza dokonuje się poprzez odbiornik TV. Umożliwia to dostosowanie odtwarzacza Ariva do indywidualnych wymagań użytkownika.

## **Ustawienia dźwięku**

- ANaciśnij przycisk **SETUP**.
- **@Naciśnij przycisk < ▶ aby wybrać** zakładkę Audio.

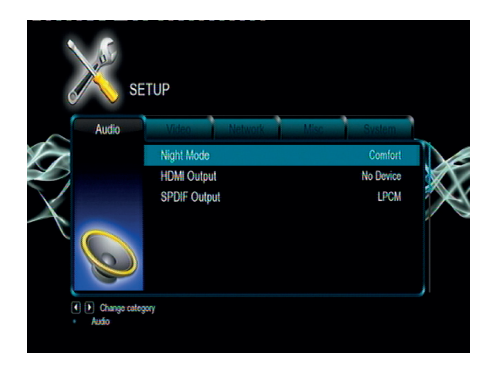

## **Ustawienia audio cyfrowe**

- $\bullet$ W menu Audio, naciśnij  $\blacktriangle \blacktriangledown$  aby wybrać opcję Wyjście HDMI (HDMI Output), a następnie naciśnij **OK**.
- **2** Naciśnij ▲ ▼ aby wybrać ustawienie, a następnie naciśnij przycisk **OK**, aby potwierdzić wybór.

## **Pomocna wskazówka:**

- → Jeśli dla opcja Wyjście HDMI (HDMI Output) jest ustawiona na wartość LPCM to odtwarzacz Ariva będzie dekodował obsugiwane ściezki audio.
- Jeśli dla opcja Wyjście HDMI (HDMI Output) jest ustawiona na wartość Passthrough to odtwarzacz Ariva przekaże niezmienioną ścieżkę audio (bitstream) do zewnętrznego urządzenia.

## **Ustawienia obrazu**

- ANaciśnij przycisk **SETUP**.
- $\bigcirc$ Naciśnij przycisk  $\bigcirc$  aby wybrać zakładkę Video.

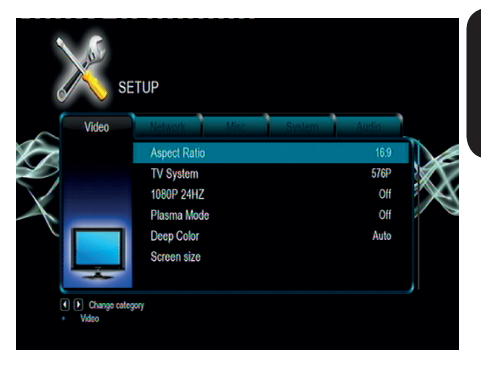

POLSKI

## **System TV**

Menu to zawiera opcje wyboru systemu kolorów (PAL lub NTSC) i rozdzielczości HDMI odpowiedniego dla podłączonego telewizora.

- $\bigcirc$ W zakładce Video, naciśnij  $\blacktriangle \blacktriangledown$  aby wybrać opcję System Wideo, a następnie naciśnij **OK**.
- **@**Naciśnij ▲ ▼ aby zaznaczyć jedną z poniższych opcji:

**480p**: Progresywny sygnał obrazu o rozdzielczości 480 linii, zgodny z telewizyjnym standardem NTSC. **576p**: Progresywny sygnał obrazu o rozdzielczości 576 linii, zgodny z telewizyjnym standardem PAL.

**720p**: Progresywny sygnał obrazu o rozdzielczości 720 linii.

**1080i**: Sygnał obrazu z przeplotem o rozdzielczości 1080 linii.

**1080p**: Progresywny sygnał obrazu o rozdzielczości 1080 linii.

**HDMI Auto**: Wyjście automatycznie dostosowywane do rozdzielczości obsługiwanej przez telewizor.

C Wybierz odpowiednie ustawienie i naciśnij przycisk **OK**.

## **Pomocna wskazówka:**

Jeśli na ekranie nie pojawi się obraz z powodu niewłaściwie ustawionej rozdzielczości, uzyj przycisku **TV SYS.** na pilocie, lub uzyj połączenia CVBS any wrócić do rozdzielczości 576p.

- **→ Ustaw HDMI AUTO aby automatycznie** dobrać najwyższa rozdzielczośc obsługiwan przez telewizor.
- **→W** europejskich telewizorach 60Hz może nie być obsługiwane. To jest wartość specyficzna dla telewizorów z USA.

#### **Proporcje ekranu**

Dostosuj proporcje obrazu odtwarzacza do parametrów odbiornika TV, do którego jest on podłączony.

- $\bigcirc$ W zakładce Video, naciśnij  $\blacktriangle \blacktriangledown$  aby wybrać opcję Proporcje ekranu (Aspect ratio), a następnie naciśnij **OK**.
- **2** Naciśnij ▲ ▼ aby zaznaczyć jedną z poniższych opcji:

**Panscan 4:3 -** Wybierz tę opcję, jeśli korzystasz ze standardowego odbiornika TV i chcesz, aby boczne części obrazu zostały obcięte lub dopasowane do rozmiaru ekranu TV.

**Letterbox 4:3 -** Wybierz tę opcję, jeśli korzystasz ze standardowego odbiornika TV. Obraz wyświetlany jest w formacie szerokoekranowym, a w dolnej i w górnej części ekranu pojawiają się szerokie, czarne pasy.

**16:9 -** Wybierz tę opcję, jeśli korzystasz ze szerokoekranowego odbiornika TV np HD ready lub FullHD.

**16:10 -** Wybierz tę opcję, jeśli korzystasz ze szerokoekranowego panela 16:10 np. monitora komputerowego.

C Wybierz odpowiednie ustawienie i naciśnij przycisk **OK**.

## **Ustawienia sieci**

ANaciśnij przycisk **SETUP**.

 $\bigcirc$ Naciśnij przycisk  $\bigcirc$  aby wybrać zakładkę Sieć (Network).

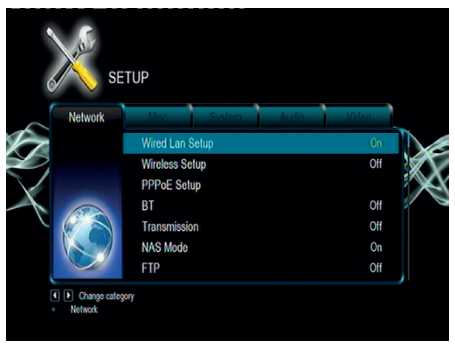

## **Sieć przewodowa LAN**

W tym menu wyświetlany jest obecny status sieci Ethernet oraz adres IP. Można tu również ręcznie skonfigurować adres IP.

#### **Pomocna wskazówka:**

**→**Domyślna konfiguracja (DHCP) powinna działać w większości sieci.

#### **Sieć bezprzewodowa (WLAN)**

W tym menu wyświetlany jest obecny status sieci WiFi oraz adres IP. Można tu również ręcznie skonfigurować połaczenie bezprzewodowe.

#### **Pomocna wskazówka:**

Aby sieć bezprzewodowa działała konieczne jest podłaczenie dedykowanego klucza WiFi

## **Tryb NAS**

Włącz tą opcję aby aktywować funkcję NAS (serwer Samba)

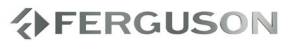

#### **BT**

Włącz tą opcję aby aktywować prostego klienta BitTorrent.

#### **Pomocna wskazówka:**

Więcej szczegółów na temat klienta BitTorrent znajduje się w sekcji "klient BitTorrent".

#### **Transmission**

Włącz tą opcję aby aktywować zaawansowanego klienta BitTorrent z web interfejsem.

#### **Pomocna wskazówka:**

**→ Wiecei szczegółów na temat klienta** BitTorrent znajduje się w sekcji "klient BitTorrent".

#### **Nazwa Hosta**

Wpisz żądaną nazwę hosta pod którą odtwarzacz będzie widoczny w sieci.

#### **Ustawienia systemu**

- ANaciśnij przycisk **SETUP**.
- $\bigcirc$ Naciśnij przycisk  $\bigcirc$  aby wybrać zakładkę System.

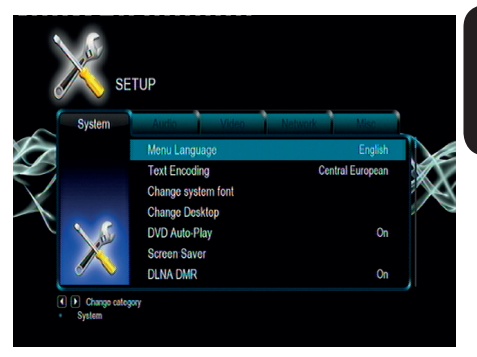

#### **Język menu**

Wybierz preferowany język dla menu i komunikatów.

#### **Kodowanie Tekstu**

Istnieje możliwość ustawienia typu rodzaju napisów i nazw plików. **Europa Środkowa (CP1250):** Albański, chorwacki, czeski, duński, angielski, niemiecki, węgierski, irlandzki, polski, rumuński, słowacki, słoweński i serbski. **Western (CP1252):** Albański, duński, holenderski, angielski, fiński, francuski, gaelicki, niemiecki, włoski, kurdyjski (łacina), norweski, portugalski, hiszpański i szwedzki.

**Cyrillica (CP1251) :** Bułgarski, białoruski, angielski, macedoński, mołdawski, rosyjski, serbski i ukraiński.

**Unicode (UTF-8) i inne:** wybierz odpowiednią stronę kodową jeśli napisy są własnie w tym formacie

#### **Wznawianie odtwarzania**

Odtwarzacz Ariva domyślnie pamięta ostatnią pozycjję w oglądanych filmach, więc kiedy włączysz taki film ponownie pożesz rozpocząć od tej pozycji.

#### **Pomocna wskazówka:**

 $\rightarrow$ Istnieje możliwość wznowienia odtwarzania ostatnich filmów, nawet w przypadku wyłączenia odtwarzacza w międzyczasie.

#### **Formatowanie HDD**

Ta funkcja formatuje wewnętrzny dysk **SATA** 

Ariva jest w stanie sformatować swój wewnętrzny dysk w formacie ext2.

## **OSTRZEŻENIE!**

**→W** czasie formatowania dysku Ariva nieodwracalnie usuwa wszystkie zapisane na nim dane.

#### **Przywracanie ustawień fabrycznych**

Ustawienie funkcji Przywróć domyslne (Restore Default) spowoduje przywrócenia fabrycznych wartości wszystkich opcji i ustawień osobistych

## **Ustawienia różne**

- ANaciśnij przycisk **SETUP**.
- $\bigcirc$ Naciśnij przycisk  $\bigcirc$  aby wybrać zakładkę Różne (Misc).

#### **Aktualizacja Fergusona**

Ta opcja służy do aktualizacji oprogramowania (firmware). Aby zaktualizować oprogramowanie należy postępować zgodnie z instrukcją (plik .pdf) zawartą w archiwum z oprogramowaniem.

#### **Hasło**

**Pomocna wskazówka:**

→ Domyślne hasło to 0000.

POLSKI

## **OSTRZEŻENIE**

**Próba samodzielnego naprawienia urządzenia grozi utratą gwarancji. Nie należy otwierać obudowy, gdyż może to doprowadzić do porażenia prądem.**

**W przypadku nieprawidłowej pracy odtwarzacza należy sprawdzić, czy nie zachodzi jedna z przedstawionych poniżej sytuacji. Jeśli usunięcie problemu będzie w dalszym ciągu niemożliwe, należy skorzystać z pomocy dystrybutora lub punktu serwisowego.** 

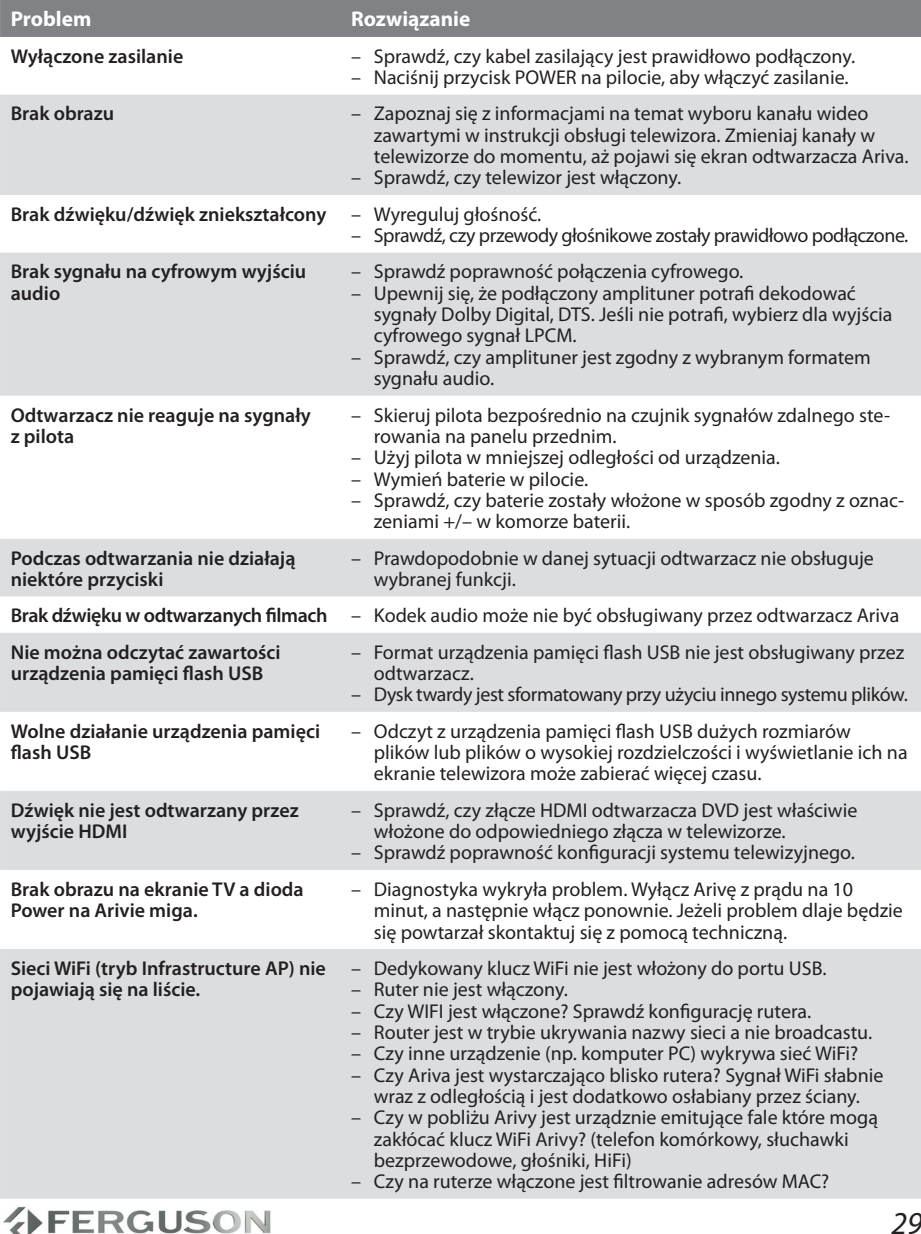

# POLSKI

# **Dane techniczne**

#### **System operacyjny**

Linux

#### **Web browser**

WebKit

## **Procesor**

Realtek RTD1185DD

#### **Opcjonalne wyposażenie USB (nie dołączone)**

klucz WiFi napęd BD napęd DVD

#### **Sieć**

Przewodowa 1Gb Ethernet

Bezprzewodowa opcjonalny klucz WiFi 802.11n--Realtek RTL8191SU

#### **Połączenia**

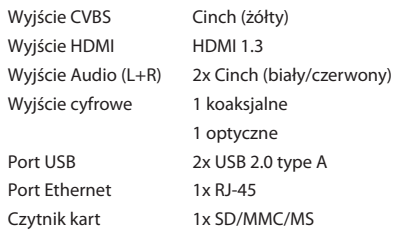

#### **Obudowa**

Wymiary (szer. x głęb. x wys.)214 x 145 x 65 mm Waga około 1,2 kg (bez HDD)

#### **Zasilanie**

AC/DCAdapter DC 12 V / 2 A

Pobór mocy 18 W (24 W max.)

*Dane techniczne mogą ulec zmianie bez powiadomienia*

# **Słownik terminów**

- **HD (High Definition)**  Służy do oznaczenia zawartości wideo, która jest w jednym z formatów wideo wysokiej rozdzielczości. Tzn. szeroko użuwane 720i/p oraz 1080i/p. 720 lub 1080 odnosi się do liczby linii poziomych obrazu. Wykorzystane do określenia rozdzielczości "i" oraz "p", odnoszą się do obrazu "z przeplotem" oraz "progressive scan". Zwykły TV "SD / standardowej rozdzielczości" używał 576 linii (standard PAL).
- **Full-HD**  standard telewizji HD dla obrazu jakość 1080p - składającego się z 1080 pionowych linii.
- **HD Ready**  standard telewizji HD dla obrazu jakość 720p - składającego się z 720 pionowych linii.
- **Composite (CVBS)** Niskiej jakości analogowy sygnału wideo. Możer w nim znajdować się sygnał PAL.
- **Component (YPbPr)** Wyższej jakości analogowy sygnału wideo. Sygnał wideo dzielony jest na trzy składowe, zapewniając odpowiednią ostrość sygnału. Component zdolny jest do przesyłania wideo wysokiej rozdzielczości - aż do 1080p. Component jest jednak szybko zastępowany przez cyfrowy HDMI.
- **HDMI**: To skrót od ang. High Definition Multimedia Interface. Jest to standard opracowany przez HDMI Working Group zapewniający wielokanałowy dźwięk oraz obraz o wysokiej rozdzielczości doprowadzane za pośrednictwem pojedynczego złącza sygnału cyfrowego, używanego do podłączania odtwarzaczy DVD, odbiorników telewizji cyfrowej i innych urządzeń audiowideo.
- **Współczynnik proporcji**: Stosunek pionowej i poziomej wielkości wyświetlanego obrazu. W starych odbiornikach TV stosunek ten wynosi 4:3, a w nowych odbiornikach szerokoekranowych 16:9.
- **Menu płyty**: Ekran umożliwiający wybór obrazów, dźwięków, napisów dialogowych czy dostępnych ujęć sceny zawartych na płycie DVD.
- **JPEG:** Jest to format zapisu nieruchomych obrazów opracowany przez organizację Joint Photographic Expert Group, który zapewnia wysoki stopień kompresji danych przy nieznacznej tylko utracie jakości.
- **XviD**: oparta na MPEG-4 technika kompresji wideo. Umożliwia ona zmniejszenie z zachowaniem wysokiej jakości cyfrowego obrazu wideo do wystarczająco małych rozmiarów, tak by było możliwe przekazywanie plików wideo przez Internet.

**分FERGUSON** 

- **H.264**: inaczej MPEG-4 AVC (ang. Advanced Video Coding) - standard kodowania sekwencji wizyjnych o bardzo małych przepływnościach, przyjęty w roku 2003 jako 10 część standardu ISO MPEG-4 oraz jako rekomendacja ITU-T H.264. Efektywność kompresji kodera H.264 dzięki wprowadzeniu nowych rozwiązań jest o wiele większa niż poprzednich standardów: MPEG-1, MPEG-2 czy MPEG-4 część 2 (popularne implementacje to DivX i Xvid). Często błędnie utożsamiany z x264. Projekt x264 zajmuje się stworzeniem otwartej implementacji tego kodeka.
- **Kontener** multimedialny, zasobnik dla wielu strumieni obrazów, audio/wideo, napisów, informacji o rozdziałach i metadanych (które umożliwiają ich poprawne wyświetlenie lub synchronizację w celu ich jednoczesnego odtworzenia), pozwalający na przechowywanie kompletnego materiału multimedialnego (obrazów, dźwięku lub filmu) w jednym pliku. Istnieje wiele formatów kontenerów multimedialnych dla materiału audio-wideo, takich jak, AVI, Matroska (MKV), MOV, MP4, OGM, WAV, itd.
- **Dźwięk analogowy**: Drgania powietrza o różnych parametrach odbierane przez ucho. Dźwięk analogowy jest zmienny, natomiast dźwięk cyfrowy posiada określone wartości numeryczne. Wyjścia analogowe przesyłają sygnał dźwiękowy dwoma kanałami, lewym i prawym.
- **Dźwięk cyfrowy**: Dźwięk przekonwertowany na wartości numeryczne. Dźwięk cyfrowy jest dostępny w przypadku korzystania z gniazd DIGITAL AUDIO OUT COAXIAL (koncentryczne wyjście cyfrowe) lub OPTICAL (wyjście optyczne). Za pośrednictwem tych gniazd wysyłany jest dźwięk wielokanałowy, w odróżnieniu od jedynie dwóch kanałów w przypadku dźwięku analogowego.
- **Modulacja kodowo-impulsowa (PCM)**: Metoda przetwarzania dźwięku analogowego na cyfrowy w celu umożliwienia alszej jego obróbki, nie wykorzystująca kompresji danych.
- **S/PDIF**  Standard przekazywania cyfrowego dźwięku poprzez optyczne (TOSLINK) lub elektryczne (Coaxial) kable. Może przekazywać wysokiej jakości ścieżki DTS lub Dolby Digital.
- **TOSLINK**  Standard optycznego połączenie światłowodowego wymyślony przez Toshibę. Zazwyczaj używane do podłączenia odtwarzacza do amplitunera aby przesłać dźwięk najwyższej jakości. Zazwyczaj kiedy mówimy o połaczeniu optycznym mamy na myśli S/PDIF poprzez TOSLINK.

## *31*

# **Słownik terminów**

**Dolby Digital (lub AC-3)** - System kodowania dźwięku przestrzennego opracowany przez Dolby Laboratories. Składa się z sześciu kanałów dźwiękowych o jakości cyfrowej (przedni lewy i prawy, tylny lewy i prawy, centralny oraz subwoofer). Obsługa AC-3 jest wymagana zarówno przez standard Blu-Ray jak i DVD. Szeroko stosowany. To jest stratny format, a zatem jest gorszej jakości niż oryginał studyjny sygnał. Obsługiwany jest dźwięk przestrzenny do 5.1 kanałów. Ścieżkę audio Dolby Digital mogą być dekodowane (downmixed) do stereo w odtwarzaczu lub cyfrowo przesyłane (passthrough) do kompatybilnego amplitunera AV (przez TOSLINK / koaksjal / HDMI) do dekodowania.

- **Dolby Digital Plus (lub E-AC3)** jest rozszerzoną wersją Dolby Digital oferującą wyższy bitrate i możliwości przesyłania dźwięku przestrzennego 7.1. Mimo, że lepszej jakości niż Dolby Digital, jest to wciąż stratny format. Dolby Digital Plus jest rzadko stosowany i został praktycznie zastapiony przez wyższej jakości formaty bezstratne.
- **DTS (Digital Theater System)** Obsługa DTS jest wymagana zarówno w Blu-Ray jak i DVD i jest powszechnie uważany za wyższej jakości niż Dolby Digital. Obsługiwany jest dźwięk przestrzenny do 5.1 kanałów. To jest stratny format, a zatem jest trochę gorszej jakości niż oryginał studyjny sygnał. Ścieżkę audio DTS mogą być dekodowane (downmixed) do stereo w odtwarzaczu lub cyfrowo przesyłane (passthrough) do kompatybilnego amplitunera AV (przez TOSLINK / koaksjal / HDMI) do dekodowania.
- **DTS-HD MA (Master Audio)** jest to bezstratny format kompresji audio dający dźwięk identyczny z oryginalnym studyjnym nagraniem. Obsługuje do 8 kanałów dźwięku przestrzennego. W przeciwieństwie do Dolby TrueHD, DTS-HD MA pracuje w konfiguracji podstawa (core) + rozszerzenie (extension) więc odtwarzącze, które nie obsługują go mogą wyodrębnić audio DTS core. DTS-HD MA może być konwertowane (downmix) do formatu analogowego, jeśli obsłuję to odtwarzacz lub przesłane (bitsream) przez HDMI 1.3 do kompatybilnego amplitunera AV. Przez TOSLINK oraz Coaxial S/PDIF nie może przesyłać DTS-HD MA, gdyż standard S/PDIF został ustanowiony na długo przed opracowaniem bezstartnych formatrów audio i nie zawiera ich obsługi. HDMI 1.3 lub wyższe jest więc jedynym sposobem, aby przesłać DTS-HD MA.
- **LAN (Local Area Network)** Sieć komputerowa obejmującą niewielki obszar, zwykle dom lub małe biuro. Połączenia są zazwyczaj realizowane poprzez kabel Ethernet lub Wi-Fi.
- **UPnP** (ang. Universal Plug-and-Play) zestaw protokół dla komputerów osobistych oraz urządzeń inteligentnych i bezprzewodowych. UPnP jest architekturą rozproszoną, otwartą i współpracuje z protokołami TCP/IP i HTTP, nadaje się do tworzenia sieci SOHO. Umożliwia przesyłanie danych między dwoma urządzeniami w sieci. UPnP jest niezależna od systemu operacyjnego, języka programowania i fizycznego medium. Usługa UPnP minimalizuje konieczność konfiguracji do pracy w sieci. UPnP AV oznacza UPnP Audio i Video. Do standardu UPnP AV znajdują się odniesienia w specyfikacjach innych standardów np. Digital Living Network Alliance Networked (DLNA) Device Interoperability HOMElines, International Electrotechnical Commission IEC 62481-1, oraz Cable Television Laboratories OpenCable Home Networking Protocol.
- **Samba**  Implementacja protokołów sieciowych umożliwiaja dostęp do plików przez sieć. Składa się z wielu protokołów i jest powszechnie stosowana ze względu na jego zgodność z Windows i Linux.
- **NAS (Network Attached Storage)** urządzenie NAS jest to urządzenie pamięci masowej, które mogą być podłączone do sieci bez udziału komputera. Posiada swój własny chipset, system operacyjny oraz kontrolę komunikacji z siecią. Zazwyczaj urządzenia NAS będzie zawierać jeden lub kilka dużych dysków twardych. Można używać NAS, aby umożliwić dostęp do dużej kolekcji muzyki i filmów.
- **SATA (Serial ATA)** Standard interfejsu do podłączania wewnętrznych dysków twardych. Zastąpił on ATA (EIDE) i jest od niego szybszy. Jest dostępny jako SATA 1 działający przy maksymalnie 1,5 Gb / s i złączem SATA 2, działający na maksymalnie 3 Gb / s. W rzeczywistości dyski twarde nie osiągają limitu transferu danych SATA 1.

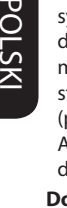

Ten produkt zawiera wolne oprogramowanie, które jest na licencji GNU General Public License i/lub innych licencjach open source. Po zakupie tego produktu, możesz tworzyć, modyfikować lub rozpowszechniać kod źródłowy GPL/LGPL który jest używany w tym produkcie.

Aby otrzymać kopię naszego oprogramowania open source, prosimy o kontakt z centrum pomocy Ferguson, dostarczymy Państwu CD-ROM z kodem źródłowym, który jest używany, pobierając jedynie rzeczywiste koszty związane z wysyłką. Należy jednak zauważyć, że nie zapewniamy gwarancji ani wsparcia technicznego dla kodu źródłowego.

# **www.ferguson-digital.eu**